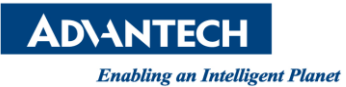

## **Advantech AE Technical Share Document**

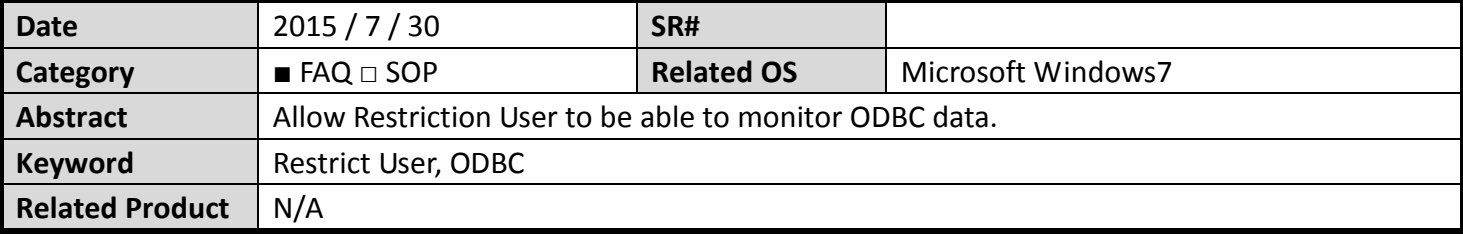

## **Problem Description:**

Restrict User has no rights to monitor ODBC data log (such as Ananlog Log). What can we do if we prefer restrict user to monitor ODBC data log.

## **Brief Solution - Step by Step:**

- 1. This document describes how to add ODBC UIT to bgr page, then allow Restriction User rights to monitor this bgr page
- 2. Based on User Manual 11.1.54, each log has its own uti Ex. Analog Tag Log uti is bwanalog.uit

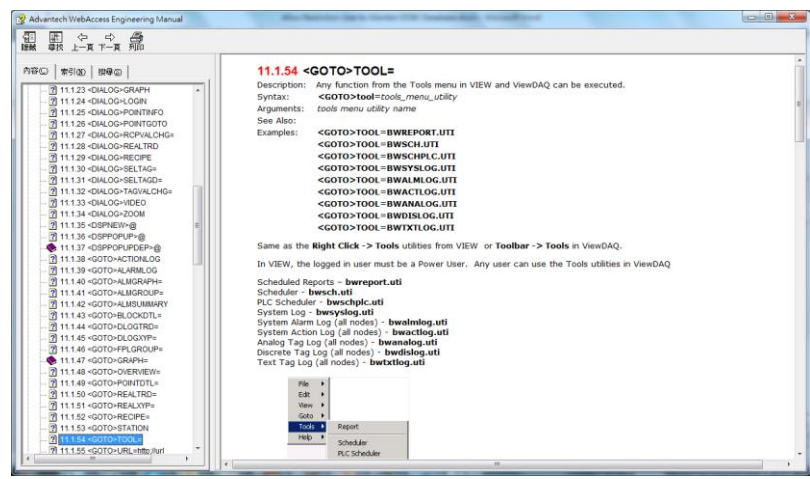

3. Insert bwanalog.uti to Video Display daq:TOOL=BWANALOG.UTI#user=admin&tool=0&capt=0&stat=0

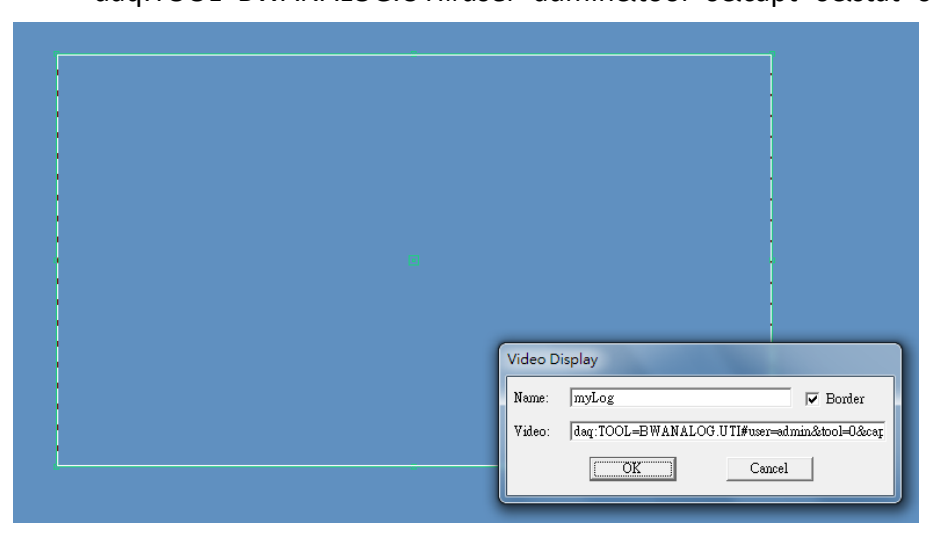

## Save this page as a.bgr

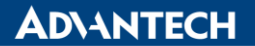

**Enabling an Intelligent Planet** 

4. Add a Restrict User, then click "Advanced (Restricted User)…" button

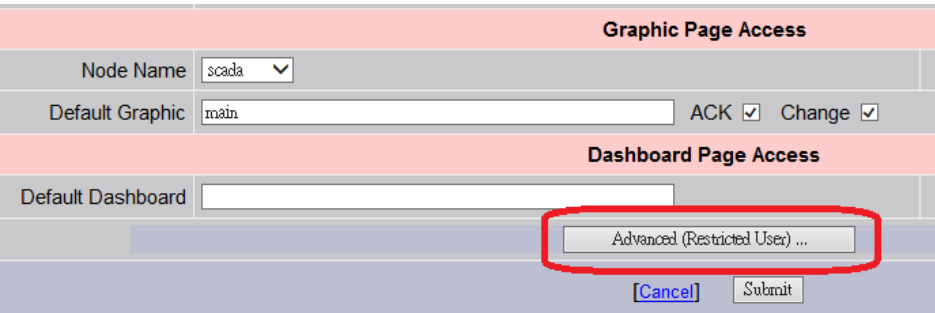

5. Add "a.bgr" to "Restricted User Graphics Access" page.

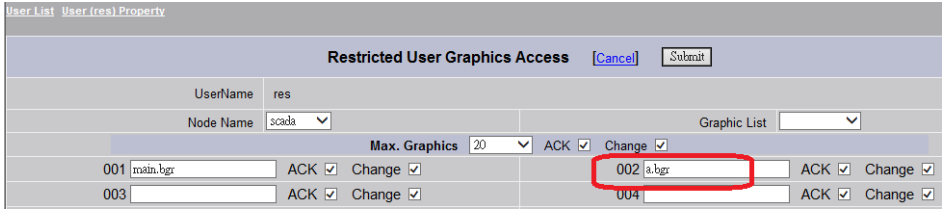

- 6. Click "submit" and download the project.
- 7. Result:

Able to view bwanalog.uti by using Restriction User

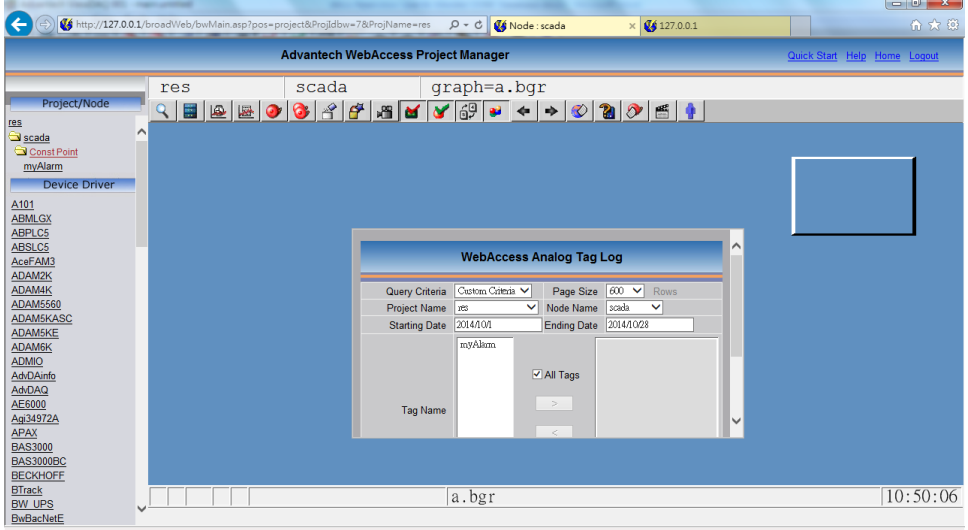